#### **Owner's Manual**

### **TROJANÜVMAX<sup>®</sup>** Pro Series **COMMcenter**

**Congratulations.** By purchasing this **COMMcenter**, you have taken a significant step in ensuring safe drinking water. Your **COMMcenter** is designed to provide you all the information you need, where you need it.

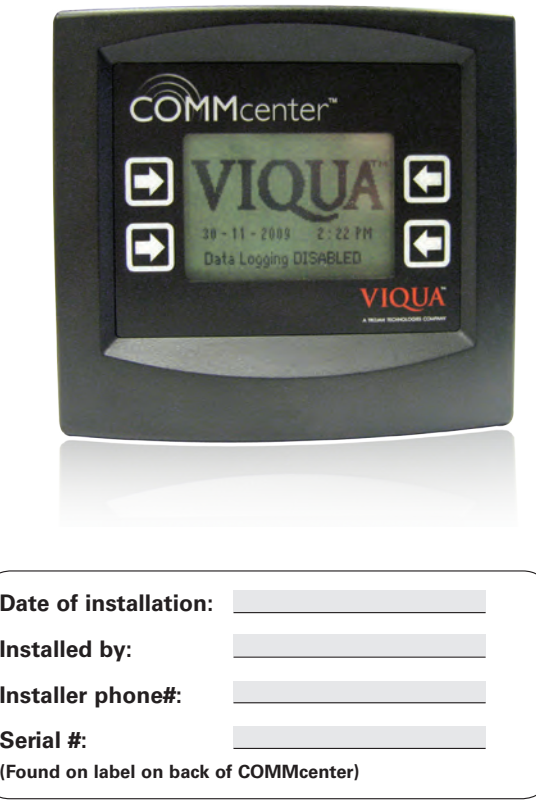

*Interested in a permanent, unlimited record of system performance, and a great real-time interface? Try our MAXtrack software - it's completely free!* 

*To learn more, visit: www.viqua.com*

#### **TABLE OF CONTENTS**

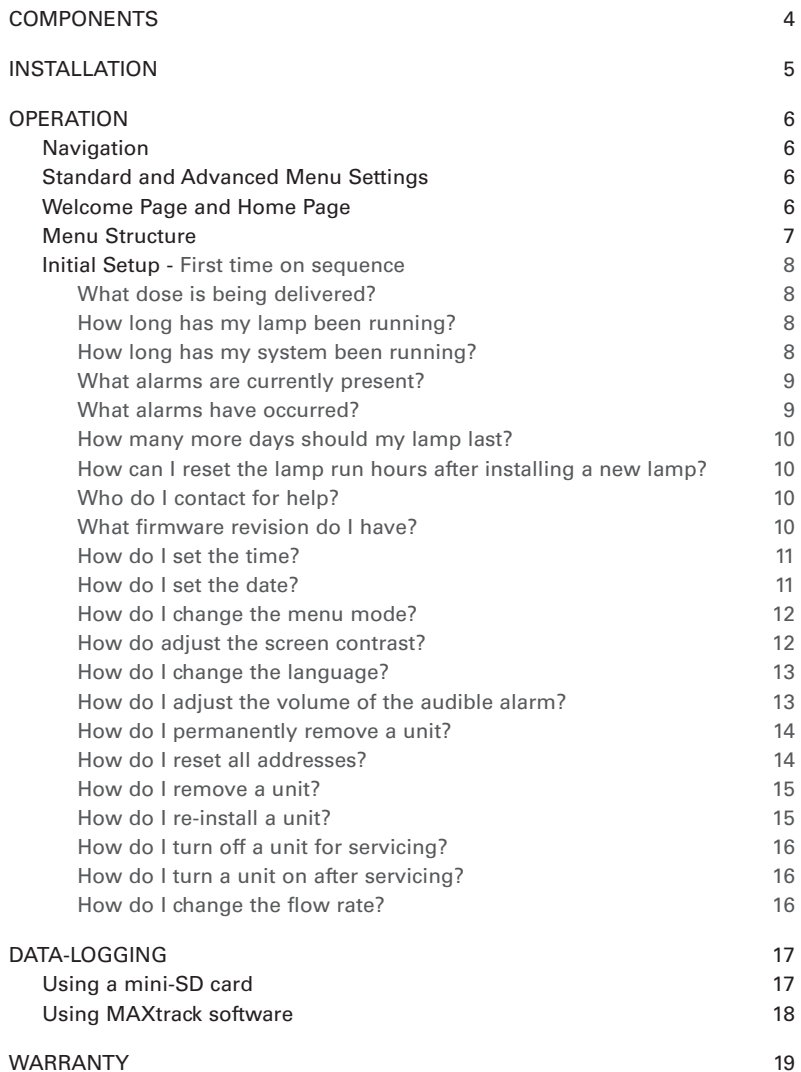

**COMPONENTS COMPONENTS**

**INSTALLATION INSTALLATION**

**WARRANTY** 

OPERATION

**WARRANTY DATA-LOGGING OPERATION**

**DATA-LOGGING** 

#### **COMPONENTS**

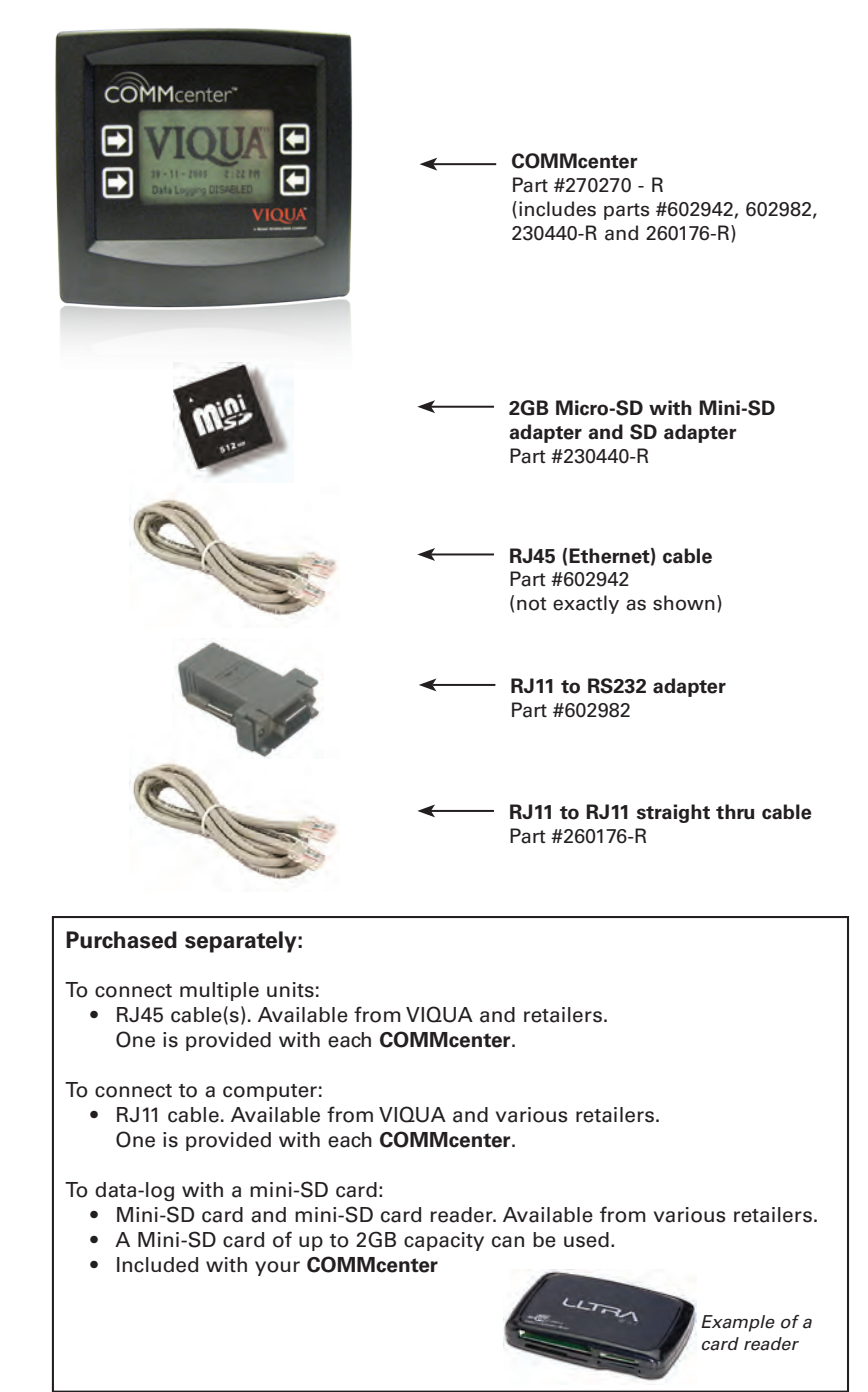

### **COMPONENTS COMPONENTS**

# **OPERATION WARRANTY DATA-LOGGING OPERATION**

DATA-LOGGING

#### **INSTALLATION**

- 1. Install TrojanUVMax/Sterilight water treatment unit(s) if required. A "unit" is a complete system.
- 2. Make sure the unit(s) are powered.
- 3. Install **COMMcenter** on wall if so desired (it may also rest on a flat surface). Mounting holes are 2.5" (6.8 cm) apart. If using RJ45 (Ethernet) cable, COMMcenter
- may be installed at any distance from unit(s).
- 4. If connecting to a single unit, connect the unit's power supply (pictured below) to the **COMMcenter** using the cable provided with the **COMMcenter**. *To connect to multiple units, see box below then return to step 5.*

Connect cable here (port for line out)

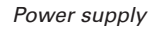

- 5. Please read pages 6 and 7 to familiarize yourself with the basic operations of the **COMMcenter**.
- 6. Set the time and date on the **COMMcenter** (refer to page 11).
- 7. If data-logging is desired, insert mini-SD card or connect to computer using **MAXtrack** software (free; to learn more, visit www.viqua.com). For details, refer to "Data-logging" section.

#### **Installations involving multiple units**

Up to 9 units may be linked to the **COMMcenter**. Make the required connections in the sequence illustrated below. The port closest to the front of each power supply is for the line out; the port closest to the back is for the line in. Only one Ethernet connection cable is provided with the **COMMcenter** - additional cables may be purchased (part # 602942).

The units are identified by an "address". Until they have been connected, all units are addressed ('numbered') "zero". The **COMMcenter** assigns each unit an address when first connected. Each unit then retains the address it is assigned, even when unplugged or connected to another **COMMcenter**.

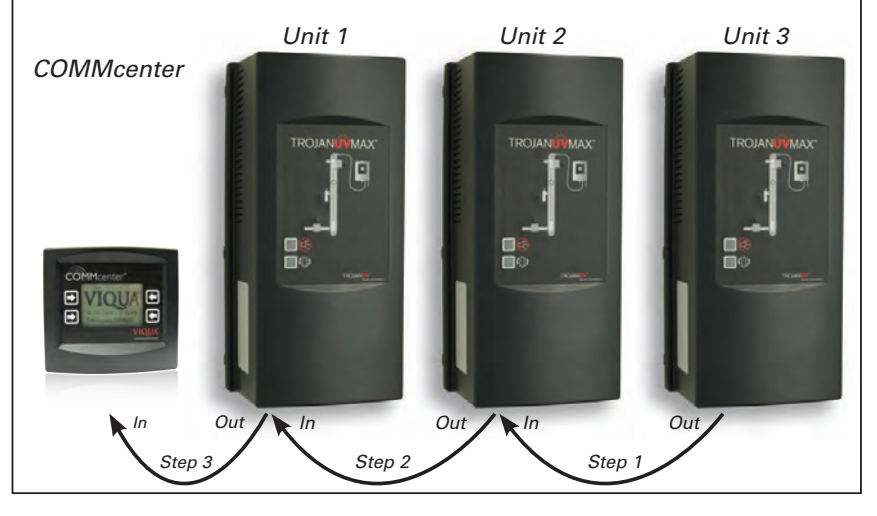

5

**INSTALLATION** 

#### **OPERATION**

#### **Navigation**

There are four buttons on the **COMMcenter**. Their function corresponds to what is displayed on the screen next to each button, as illustrated below.

*This button does not have an assigned function on this screen.*

> *Use this button to select "Settings"*

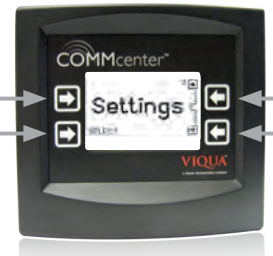

*Use this button to move up through options.*

*Use this button to move down through options.*

#### **Standard And Advanced Menu Settings**

There are two menu settings, Standard and Advanced. For the features of each, refer to the Menu Structure on the next page. When the **COMMcenter** is connected to more than one unit, it defaults to Advanced Menus mode. Otherwise, this mode may be selected - see "How do I change the menu mode?".

#### **Welcome Page and Home Page**

The Welcome page appears during start-up. Left unattended, the **COMMcenter** will alternate between the Welcome page and the Home page. The latter displays the most critical information about the performance of the unit(s). To view the menu options from the Welcome page or the Home page, press any button.

**Welcome page**

12:01 AM

 $-2009$ 

Data Logging ACTIVE

**Home page** Standard menus mode

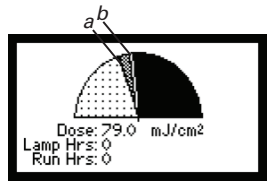

**Home page** Advanced menus mode (2 units)

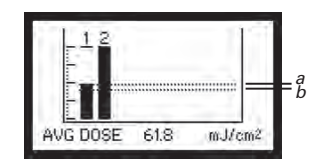

*Legend: a Dose 45, nearing alarm set point. b Dose 40, alarm set point. Unit will shut solenoid valve (if so equipped) below this level.*

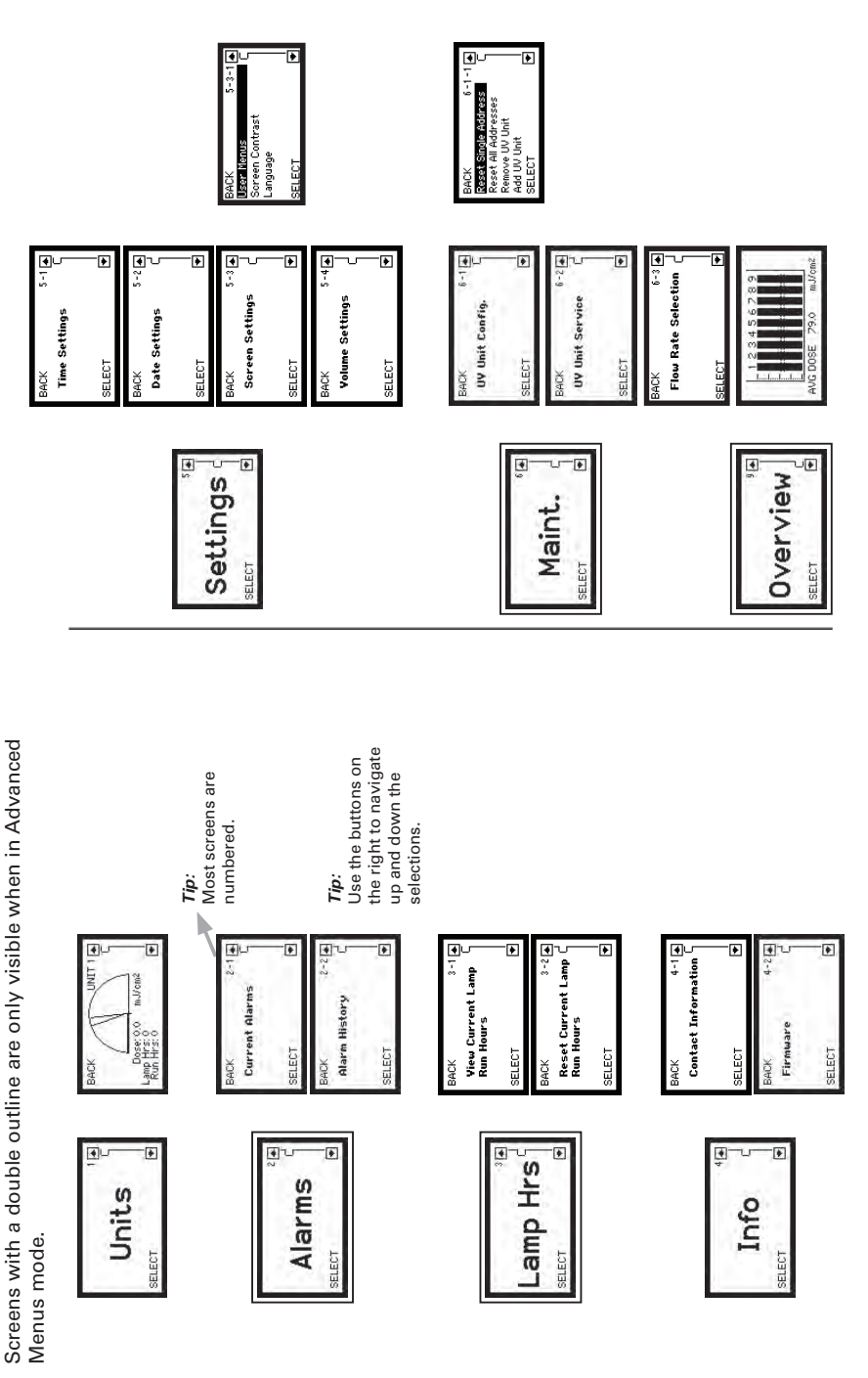

7

**COMPONENTS INSTALLATION COMPONENTS**

**INSTALLATION** 

OPERATION **OPERATION**

DATA-LOGGING **WARRANTY DATA-LOGGING**

**WARRANTY** 

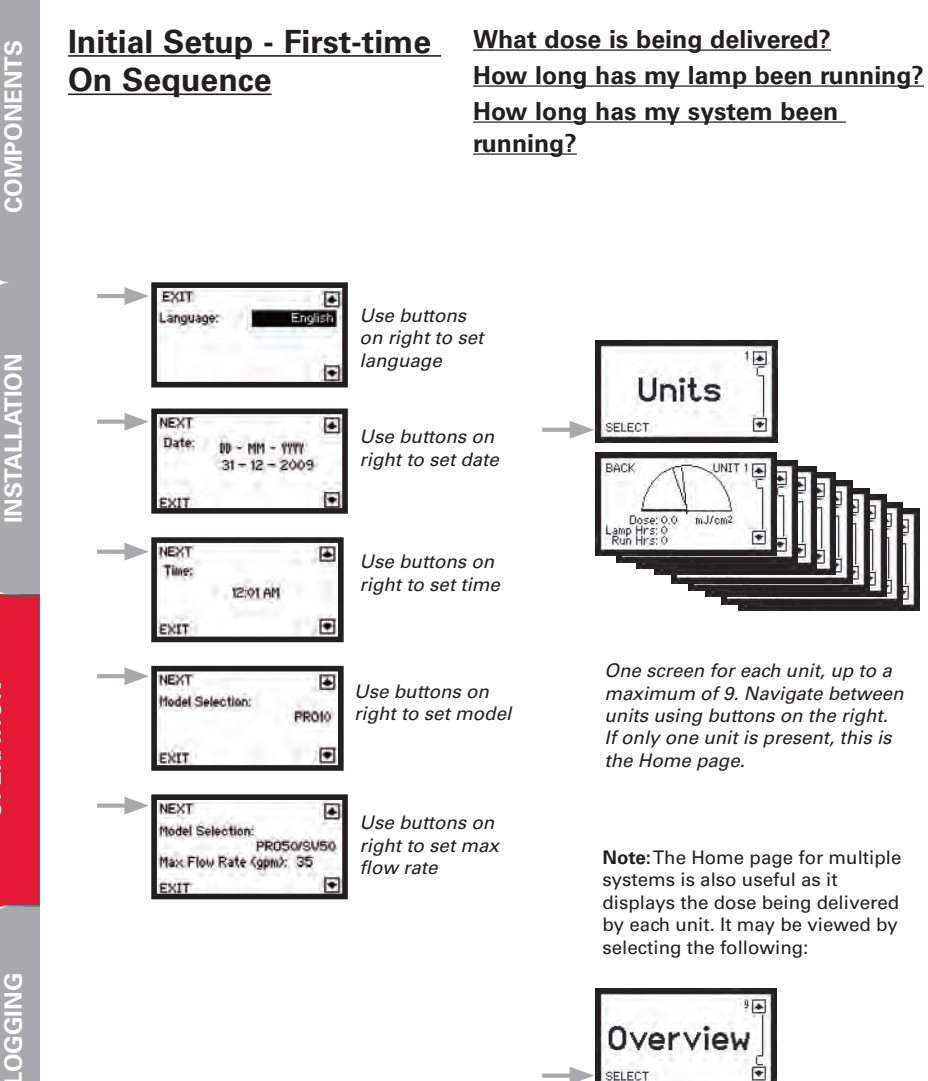

 $\mathbf{I}$ 

AVG DOSE 61.8  $m$ J $\ell$ cn

**OPERATION**

**OPERATION** 

#### **What alarms are currently present?**

Alarms must first be acknowledged by pressing any button on the COMMcenter or by pressing the Mute button on the power supply. This does not remove the alarm condition. *Note: the "Alarms" screens may only be viewed when in Advanced Menus mode.*

#### **What alarms have occurred?**

The COMMcenter stores the last 40 alarms that have occurred in memory. For greater data-logging capability, including the ability to data-log dose, use our free MAXtrack software or insert a mini-SD card. *Note: the "Alarms" screens may only be viewed when in Advanced Menus mode.*

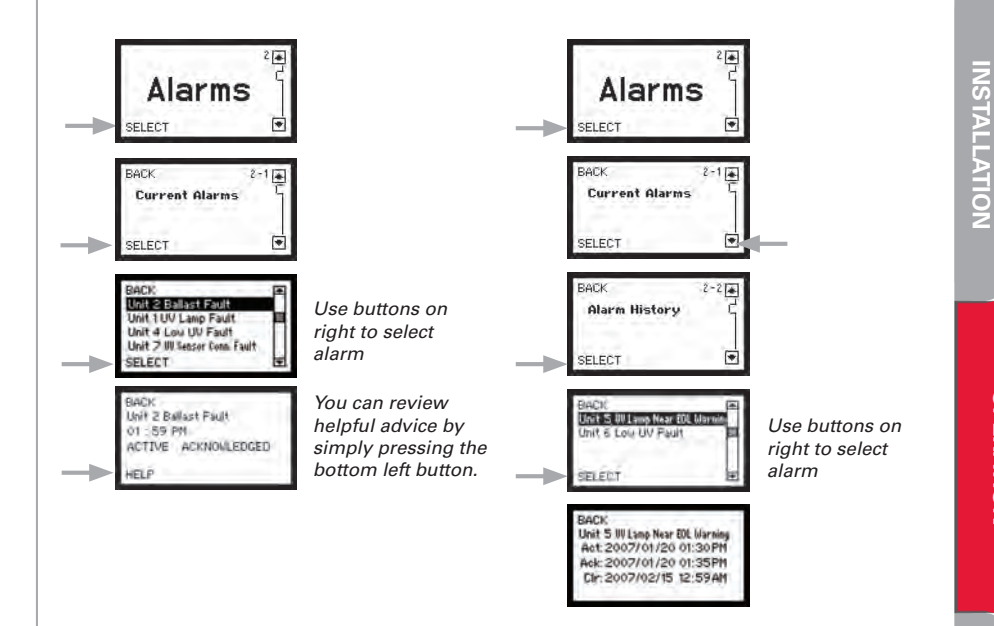

**OPERATION**

OPERATION

INSTALLATION

**OPERATION**

DATA-LOGGING

OPERATION

#### **How many more days should my lamp last?**

*Note: the "Lamp Hours" screens may only be viewed when in Advanced Menus mode.*

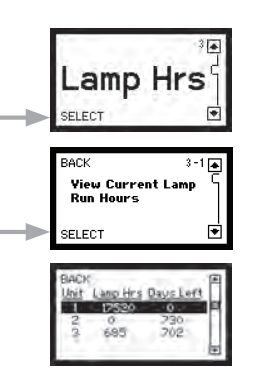

#### **What firmware revision do I have?**

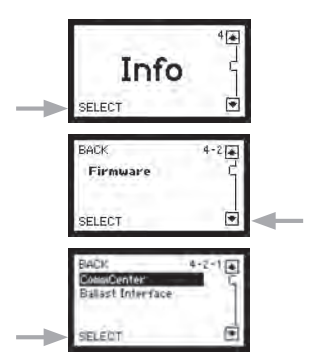

*Use buttons on right to choose COMMcenter or ballast interface (power supply).*

#### **How can I reset the lamp run hours after installing a new lamp?**

The lamp run hours can also be reset at the power supply. See system Owner's Manual for details. *Note: the "Lamp Hours" screens may only be viewed when in Advanced Menus mode.*

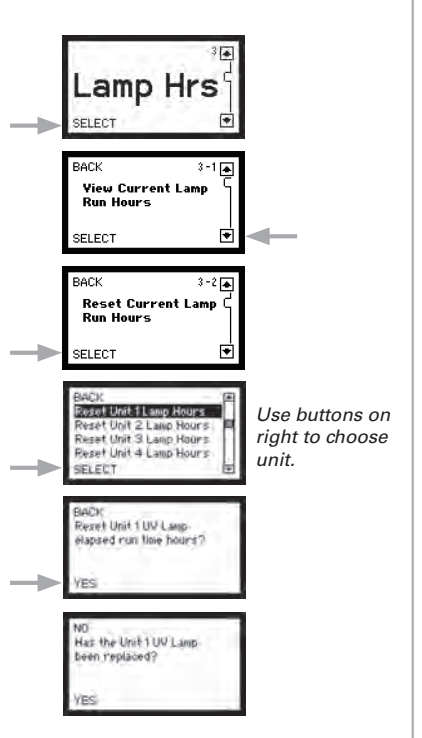

#### **Who do I contact for help?**

![](_page_8_Figure_11.jpeg)

10

#### **How do I set the time?**

The COMMcenter is equipped with a battery that will allow it to track the time for the life of the product.

#### **How do I set the date?**

The COMMcenter is equipped with a battery that will allow it to track the date for the life of the product.

![](_page_9_Figure_4.jpeg)

**COMPONENTS** 

![](_page_10_Figure_4.jpeg)

**How do I change the menu mode?**

![](_page_10_Picture_6.jpeg)

**How do I adjust the screen contrast?**

![](_page_10_Figure_8.jpeg)

#### 13

#### **How do I change the language?**

![](_page_11_Figure_2.jpeg)

#### **How do I adjust the volume of the audible alarm?**

![](_page_11_Figure_4.jpeg)

*Use buttons on right to set volume*

**COMPONENTS INSTALLATION COMPONENTS**

**INSTALLATION** 

**NARANTI** 

#### **How do I permanently remove a unit?**

This procedure resets the address for one unit to "zero", and the COMMcenter will no longer track this unit. Use this when permanently removing a unit. This way, if it is used again in another location, it will not have an assigned address. *Note: the "Maintenance" screens may only be viewed when in Advanced Menus mode.*

#### **How do I reset all addresses?**

This procedure resets the addresses of all units to "zero". Use this only after consulting with VIQUA Technical Services at 1-800-265-5774. *Note: the "Maintenance" screens may only be viewed when in Advanced Menus mode.*

**INSTALLATION**

DATA-LOGGING **WARRANTY DATA-LOGGING**

*MARRANTY* 

![](_page_12_Figure_10.jpeg)

# **COMPONENTS INSTALLATION COMPONENTS**

#### **How do I remove a unit?**

When this procedure is followed. the unit that is removed is no longer tracked by the COMMcenter. Use this procedure when removing a unit from service, such as when turning off a unit that is only used as a back-up. This avoids lost-communications alarms. *Note: the "Maintenance" screens may only be viewed when in Advanced Menus mode.*

#### **How do I re-install a unit?**

Use this procedure when a unit that was previously removed from service (ex: back-up system) needs to be returned to service. You must know the address of the system being returned to service.*Note: the "Maintenance" screens may only be viewed when in Advanced Menus mode.*

![](_page_13_Figure_7.jpeg)

![](_page_13_Figure_8.jpeg)

DATA-LOGGING **WARRANTY DATA-LOGGING**

NSTALLATION

**OPERATION**

**OPERATION** 

#### **How do I turn off a unit for servicing?**

This procedure provides a two hour window during which the COMMcenter no longer tracks the specified unit. Use this procedure when a unit must undergo service so as to avoid alarms.

![](_page_14_Picture_3.jpeg)

#### **How do I turn a unit on after servicing?**

This procedure triggers the COMMcenter to resume tracking the unit specified. Note that if this procedure is not followed the COMMcenter will try to resume tracking of the given unit automatically, two hours after it was first turned off for servicing.

![](_page_14_Picture_6.jpeg)

#### **How do I change the flow rate?**

![](_page_14_Picture_8.jpeg)

![](_page_14_Picture_9.jpeg)

**NEXT** Model Selection: UVMAX G/G Max Flow Rate (gpm): 50

*Use buttons on right to set model*

*Use buttons on right to set max flow rate*

16

**WARRANTY DATA-LOGGING**

WARRANTY

DATA-LOGGING

# **COMPONENTS INSTALLATION COMPONENTS**

#### **DATA-LOGGING: USING A MINI-SD CARD**

Your **COMMcenter** has the ability to store data on the performance of your system(s) to a mini-SD card, such as the one pictured below. Mini-SD cards are available at various retailers.

Information is recorded every minute and a 512MB card should store 18 years worth of information.

![](_page_15_Picture_6.jpeg)

To use this data-logging feature, simply insert a mini-SD card into the slot on the left side of the **COMMcenter**.

**To extract the mini-SD card:**

![](_page_15_Picture_9.jpeg)

Push the card into the **COMMcenter** - this will cause the card to spring out slightly for removal.

#### **To download the information stored on the mini-SD card:**

Insert the card into a card reader that is attached to a computer. Card readers are available from various retailers. Use your computer's file management application to view the contents of the card. There will be a folder with a name of this format: dd\_mm\_yy. Within this folder you will find the data-log files, which have a CSV extension. The files may be opened in Microsoft Excel or VIQUA's free **MAXtrack** software (see following page) for easy viewing of the data. You may wish to save the file to the computer's hard drive.

#### **Re-using a mini-SD card:**

Simply re-insert the card into the **COMMcenter**.

#### *When data-logging from multiple units:*

When using a standard Ethernet (RJ45) cable to connect the COMMcenter to the first power supply, it is important to note that power is provided to the COMMcenter through this cable. Therefore, if power to this unit is interrupted the COMMcenter loses power and data-logging is temporarily stopped. This may not be desirable in situations where multiple units are installed. To avoid this situation, it is recommended that a power adapter be purchased for the COMMcenter. The part number for the power adapter is 602943-120 (120V) or 602943-230 (230V). The power adapter is 12 VAC 500 mA  $\leftarrow \bullet$ .

#### **DATA-LOGGING: USING** MAXtrack **SOFTWARE**

Your **COMMcenter** has the ability to store information directly to a PC equipped with **MAXtrack** software, which is available for free. MAXtrack software allows you to easily search and view system performance, and presents real-time information as well. To learn more about the great features of this software or to download, visit www.viqua.com.

*Screen caption of real-time performance monitoring using MAXtrack software.*

![](_page_16_Picture_3.jpeg)

#### **Minimum requirements**

Pentium II 233MHz 128MB RAM (256MB for Windows XP) 3GB free hard drive space One free Serial Port (RS232, 9-pin female) Windows2000 or better

#### **Installation**

- 1.Connect the provided RJ11 cable to the **COMMcenter.**
- 2.Connect the other end of the cable to the adapter provided with the **COMMcenter**.
- 3.Connect the adapter to your computer. If no suitable port is available, a USB adapter may be purchsed from a retailer.
- 4.Go to www.viqua.com and download your free **MAXtrack** software.
- 5.Open the software application now installed on your computer, either from the shortcut on your desktop or by choosing "Start" then "All Programs" then "TrojanUV MAXtrack".

#### **Operation**

The **MAXtrack** program is an interface for viewing the data received from the **COMMcenter**. The program receives and stores information even when the program is closed. For assistance with this program, please contact our technical support staff at 1-800-265-7246 (North America) or 519-763-1032 (International).

#### *Note about data-logging from multiple units:*

When using a standard Ethernet (RJ45) cable to connect the COMMcenter to a power supply, it is important to note that power is provided to the COMMcenter through this cable. Therefore, if power to this unit is interrupted the COMMcenter will lose power and data-logging will temporarily be stopped. This may be a problem in situations where multiple units are installed and monitoring of the other systems is still desired. To avoid this situation, it is recommended that a power adapter be purchased for the COMMcenter. The part number for the power adapter is 602943-120 (120V) or 602943-230 (230V). The power adapter is 12 VAC 500 mA  $\bigcirc$   $\bullet$   $\circ$ .

**WARRANTY**

**DATA-LOGGING** 

#### **WARRANTY**

#### **Our Commitment**

During the applicable warranty period noted below, VIQUA will provide warranty coverage, described below, for your product. After the product's warranty expires, repairs and replacement parts can be provided to you for a reasonable charge.

#### **How to Get Help**

To obtain help under this warranty, contact the VIQUA Technical Support Center at 1-800-265-7246 (North America), 519-763-1032 (International) or by email at info@viqua.com. Please have available the serial number, date of purchase, the name of the dealer from whom you purchased your VIQUA product ("the source dealer"), as well as a description of the problem you are experiencing. A VIQUA technician will help you troubleshoot the problem and isolate the defective part.

To establish proof of purchase to make a warranty claim, you will need to retain your original invoice.

#### **Specific Warranty Coverage**

Warranty coverage is specific to the following VIQUA products: **COMMcenter™**

#### **One-Year Limited Warranty for Original Parts**

VIQUA warrants original parts be free from defects in material and workmanship for a period of one (1) year from the date of purchase. During this time, VIQUA will repair or replace, at its option, any defective parts covered by the warranty.

Please return the defective part to a VIQUA dealer, who will return it to VIQUA. VIQUA will either make the necessary repairs or, if VIQUA determines that a replacement is required, will provide a replacement part. VIQUA will then return the part to the dealer. This warranty does not include shipping and handling charges which will be collected from you by the dealer.

Parts repaired or replaced under this one (1) year warranty will be covered under warranty to the end of the original one (1) year warranty period. This warranty is also subject to the conditions and limitations outlined under the heading "General Conditions and Limitations" below.

#### **Warranty for Replacement Parts**

VIQUA warrants parts purchased to repair product components that are no longer covered by the original warranty to be free from defects in material and workmanship for a period of three (3) months from the date of purchase. During this time, VIQUA will repair or replace, at its option, a defective replacement lamp with part free of charge except for shipping and handling charges.

The warranty period on replacement parts will be verified using date codes and/or purchase receipts. VIQUA will advise you whether the defective item needs to be returned to a VIQUA dealer for failure analysis. Replacement lamps and parts provided under warranty will be sent to your VIQUA dealer.

#### **General Conditions and Limitations**

None of the above warranties cover damage caused by improper use or maintenance, accidents, acts of God or minor scratches or imperfections that do not materially impair the operation of the product. The warranties also do not cover products that are not installed as outlined in the applicable Owner's Manual.

The limited warranties described above are the only warranties applicable to the VIQUA products listed in the "Specific Warranty Coverage" section. These limited warranties outline the exclusive remedy for all claims based on a failure of or defect in any of these products, whether the claim is based on contract, tort (including negligence), strict liability or otherwise. These warranties are in lieu of all other warranties whether written, oral, implied or statutory. Without limitation, no warranty of merchantability or of fitness for a particular purpose shall apply to any of these products.

VIQUA does not assume any liability for personal injury or property damage caused by the use or misuse of any of the above products. VIQUA shall not in any event be liable for special, incidental, indirect or consequential damages. VIQUA's liability shall, in all instances, be limited to repair or replacement of the defective product or part and this liability will terminate upon expiration of the applicable warranty period.

![](_page_18_Picture_0.jpeg)

![](_page_18_Picture_1.jpeg)

Printed in Canada. Copyright ©2010 VIQUA - a Trojan Technologies Company Guelph, ON Canada.